※ 步进脉冲(或 **PWM**)控制方式 直流伺服驱动器 ※

MLDS 2410-A

(原 MLSS3610) 使用手册(V1.1)

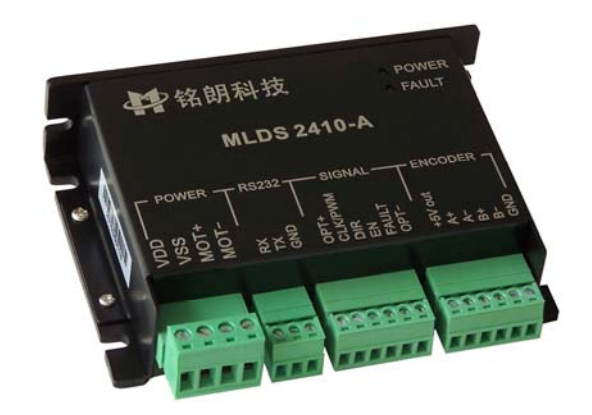

西安铭朗电子科技有限责任公司

(2010-11-11)

目

录

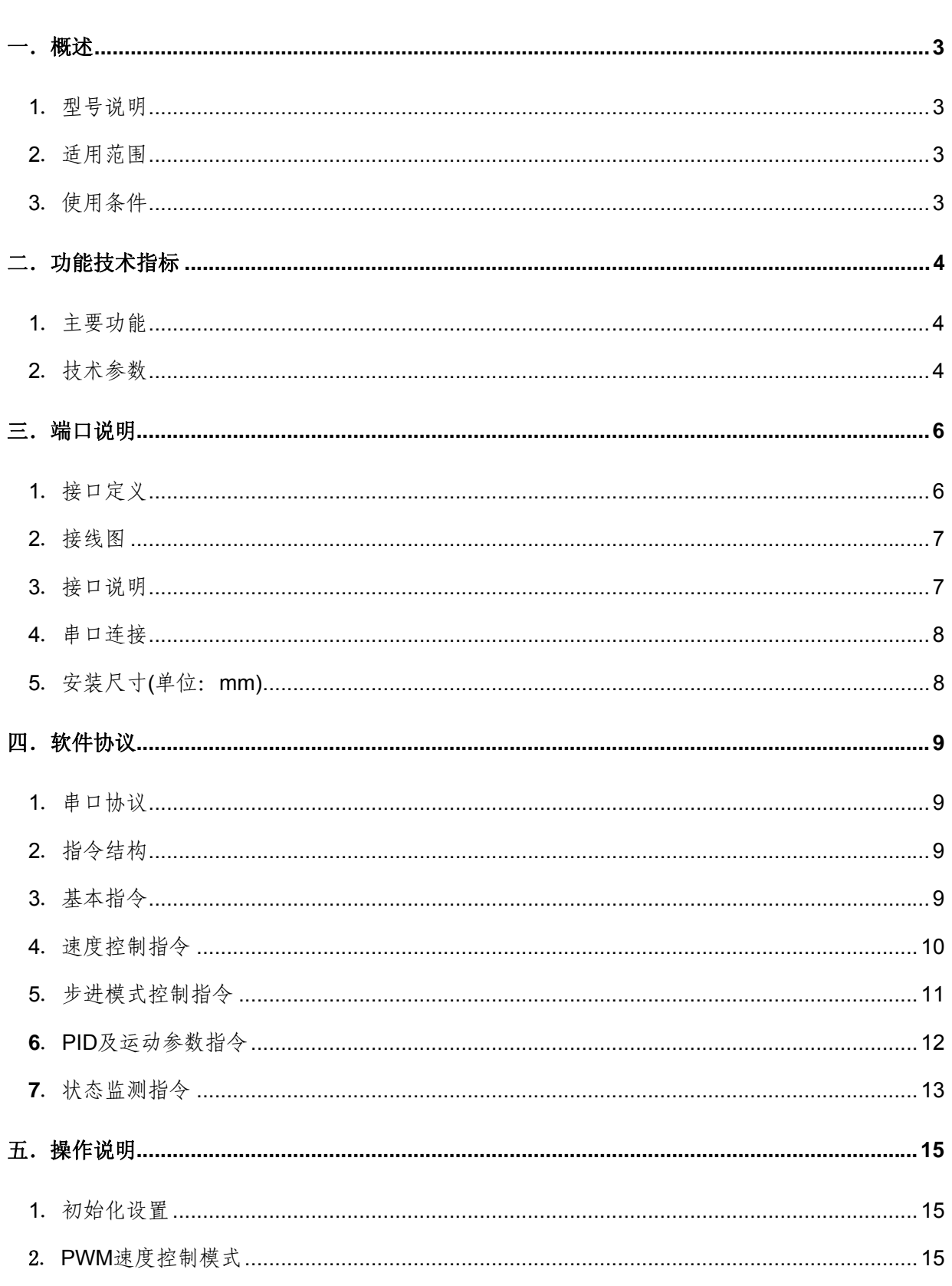

公司地址: 西安市高新区唐延路旺座现代城 H 座 1103 室 (P.R.: 710075) 电话: 86-29-88892291 13363913733 传真: 86-29-88892265 网址: http://www.mosvo.com 第1页共24页

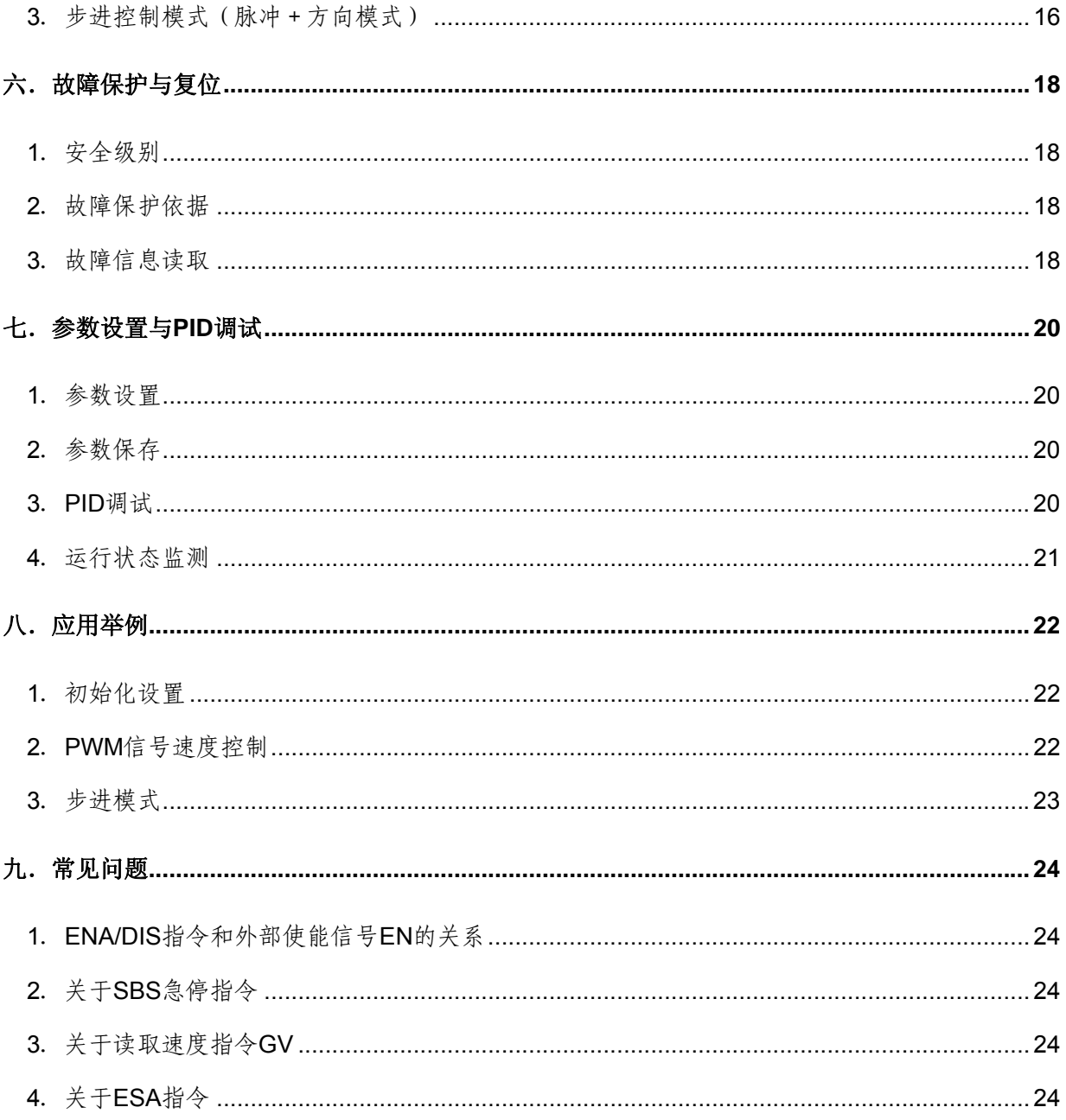

### <span id="page-3-0"></span>一.概述

<span id="page-3-1"></span>1.型号说明

MLDS 2410-A

- ML --------- 公司代码
- DS --------- 直流伺服电机驱动器
- 24 ---------- 电源电压 24V
- 10 ---------- 最大连续输出电流 10A

#### <span id="page-3-2"></span>2.适用范围

- 适合驱动有刷、永磁直流伺服电机,力矩电机,空心杯电机;
- 最大连续电流 10A,最大峰值电流 20A;
- 直流电源 24;
- 速度、位置的四象限控制。
- <span id="page-3-3"></span>3.使用条件
- (1)电源:
	- 电源电压:+24 直流电源;
	- 能提供连续电流 2 倍的瞬间电流过载能力;
	- 电压要保证不大于 5%的稳定度。
- (2)反馈元件:

增量式编码器。

- (3)使用环境:
	- 温度: -10~70℃(以驱动器壳体表面温度为准);
	- 湿度:85%RH 以下;
	- 无防水要求;
	- 无腐蚀性气体。

# <span id="page-4-1"></span><span id="page-4-0"></span>二.功能技术指标

- 1.主要功能
	- 输入脉冲、方向信号进行步进模式控制;
	- 高精度 PWM 信号速度控制;
	- 通过 RS232 实现参数调整、在线监测;
	- PID 参数数字化存储;
	- 过流、过载、过压、欠压保护;
	- 超调、失调保护,动态跟踪误差保护。

# <span id="page-4-2"></span>2.技术参数

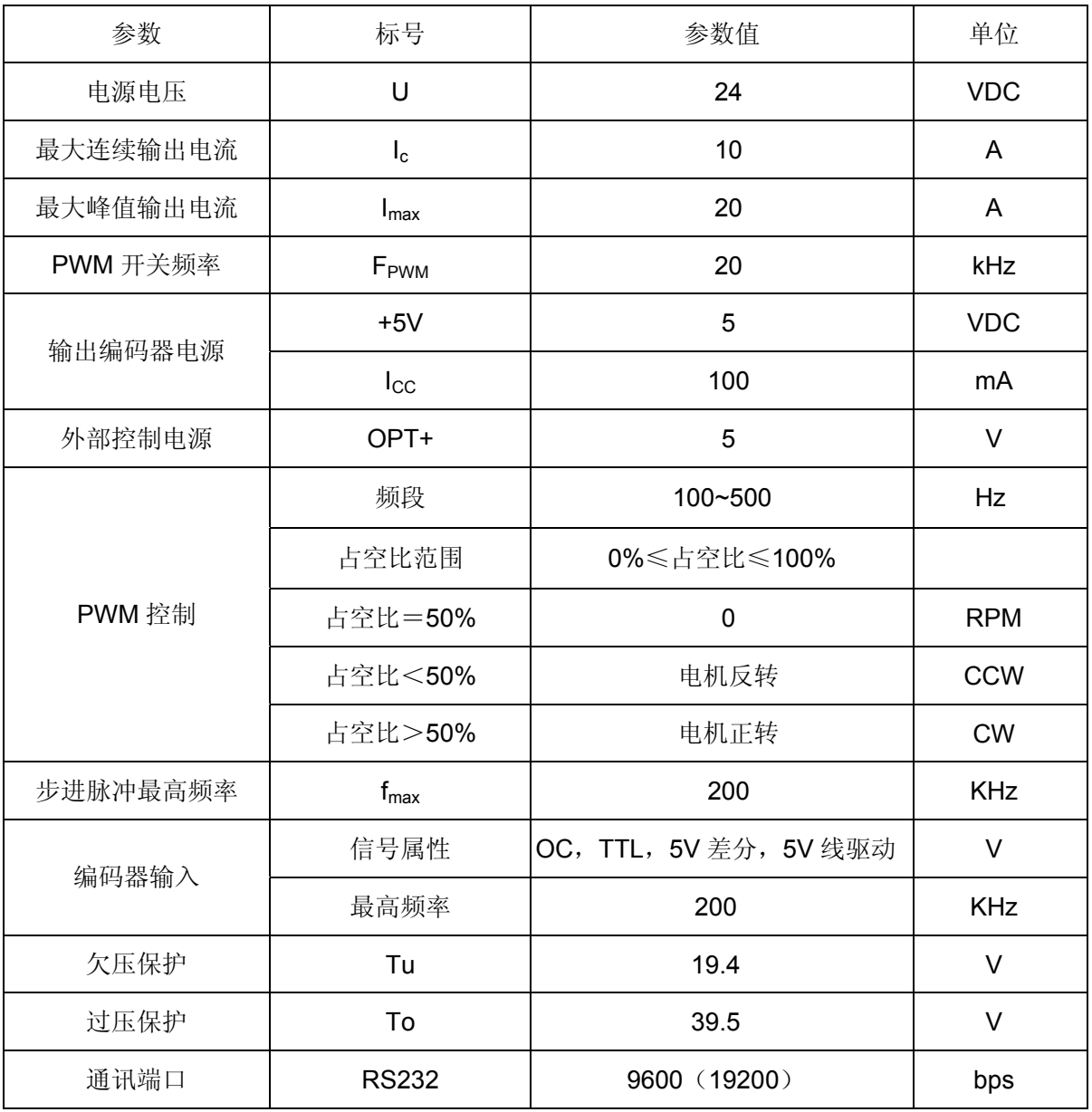

公司地址: 西安市高新区唐延路旺座现代城 H 座 1103 室 (P.R.: 710075)

电话: 86-29-88892291 13363913733 传真: 86-29-88892265 网址: http://www.mosvo.com

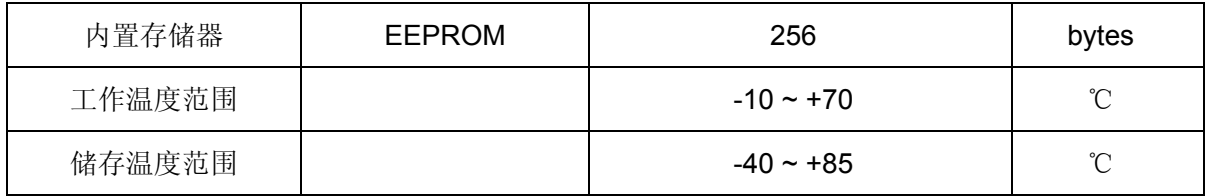

# <span id="page-6-0"></span>三.端口说明

# <span id="page-6-1"></span>1.接口定义

(1) 电源、电机接口

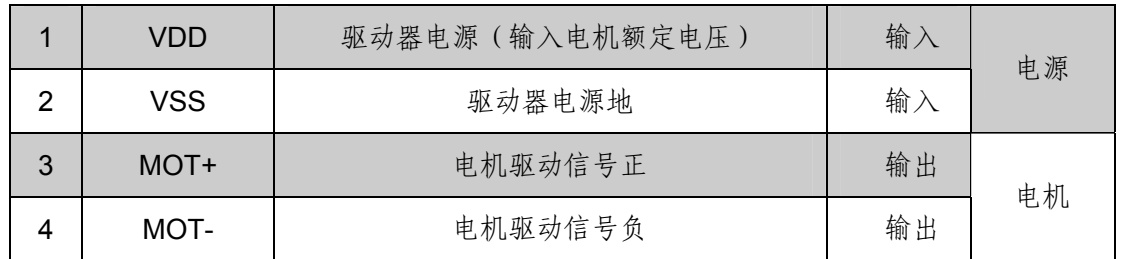

(2)RS232 接口

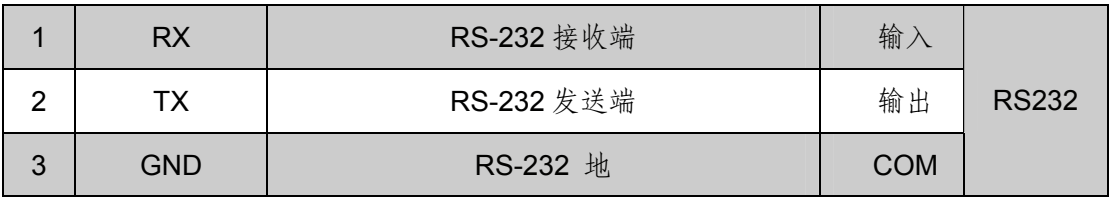

(3)控制接口(与电机电源隔离)

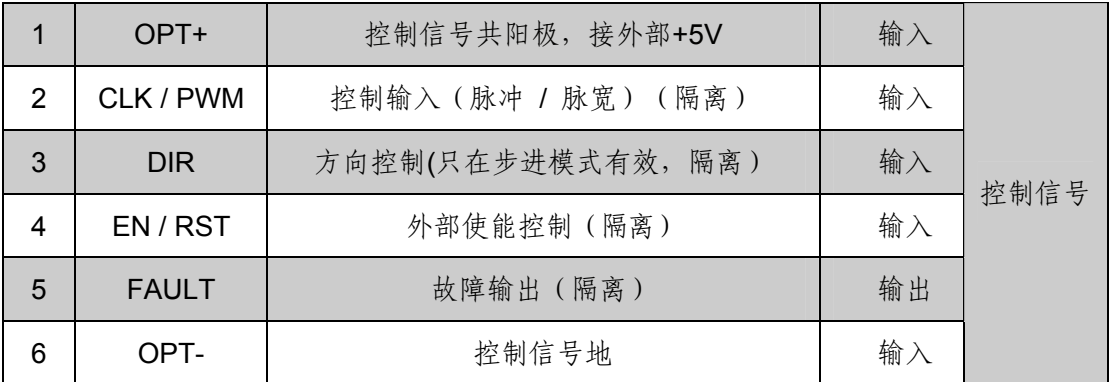

(4)编码器接口

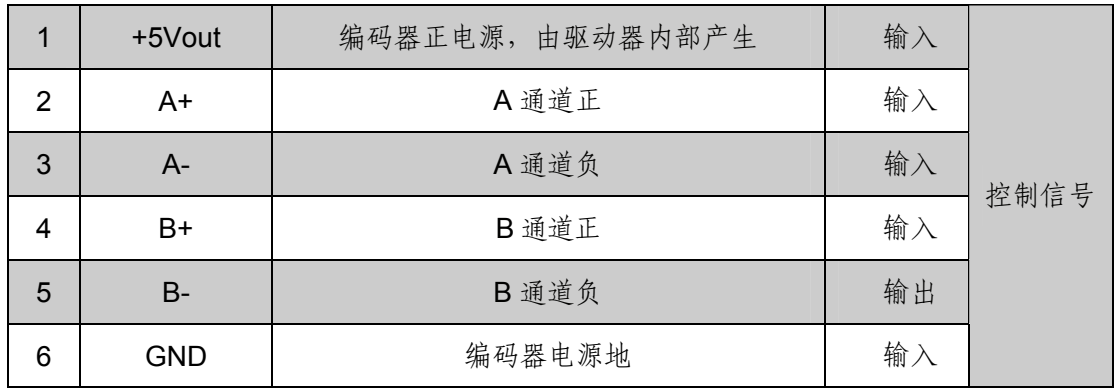

## <span id="page-7-0"></span>2.接线图

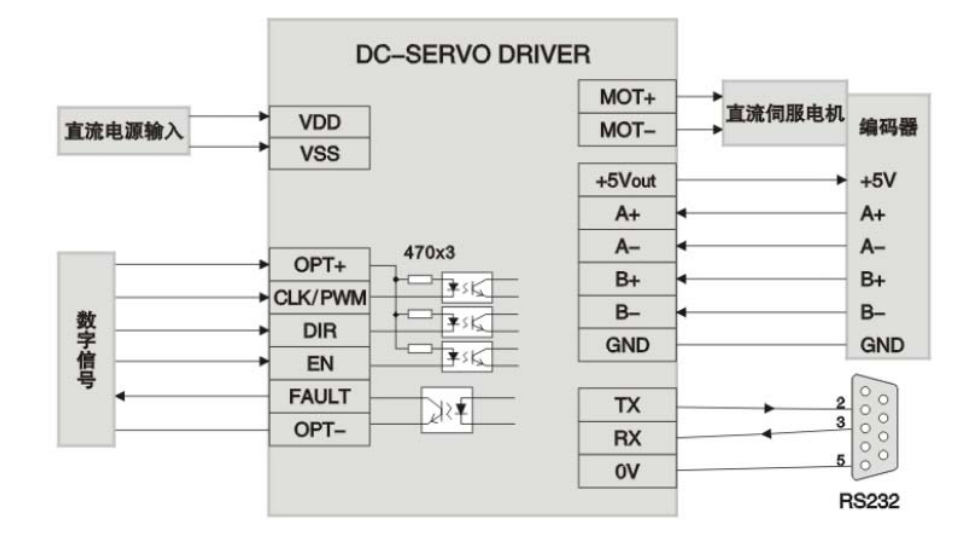

## <span id="page-7-1"></span>3.接口说明

(1) +5Vout, GND 是编码器电源, 由驱动器内部产生, 提供 60mA 电流驱动能力。如编码器 消耗电流超过 60mA, 则需外部提供电源;

(2) TX, RX, GND: RS232 接口, 实现参数设置, 运行状态监测等;

(3)CLK /PWM 是控制信号输入端,是步进脉冲、PWM 信号共用端口。通过 RS232 串口设置 信号属性。用户根据需要,可以选择下列其中一种控制组合:

PWM,GND :脉宽信号输入,实现速度控制;

CLK,DIR,GND :脉冲+方向信号的步进模式控制;

(4)EN / RST 信号为外部使能控制、复位信号,在任何模式下都有效。高电平时,驱动器加载 电机;低电平时,驱动器释放电机,电机处于无力矩状态,并且清除所有出错标志。此信号在悬 空时为高电平。

(5)CLK 步进脉冲信号,上升沿有效。

脉冲宽度≥1.5u S,脉冲频率≤200KHz,30%≤占空比≤70%

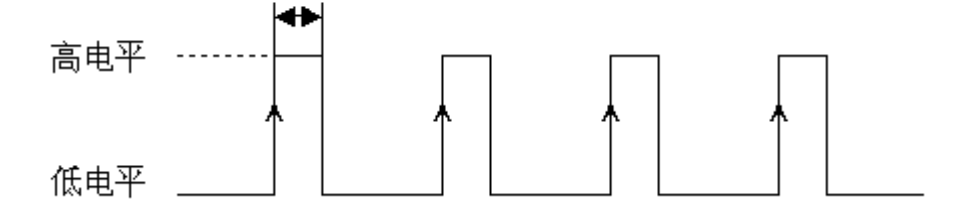

(6)DIR 是方向信号,高电平控制电机正转,低电平控制电机反转。悬空时为高电平状态。此 信号只在步进模式时有效,其余模式时无效。

(7)FAULT 是驱动器向外部输出的出错信号。当系统产生报警或保护时,输出低电平;正常状 态时, 输出高电平。

#### <span id="page-8-0"></span>4. 串口连接

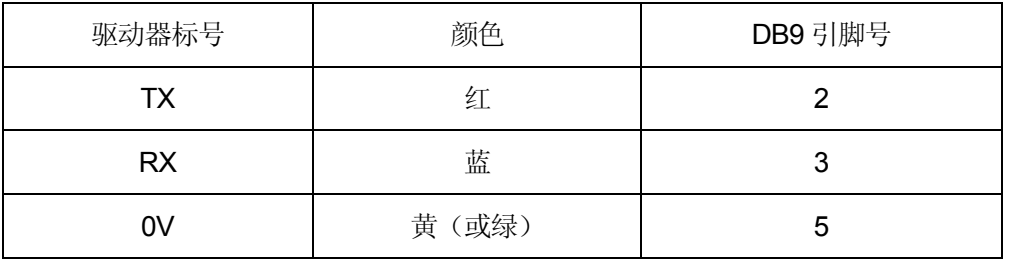

注: 此 DB 端子可直接同计算机串口相连。

# <span id="page-8-1"></span>5.安装尺寸(单位:mm)

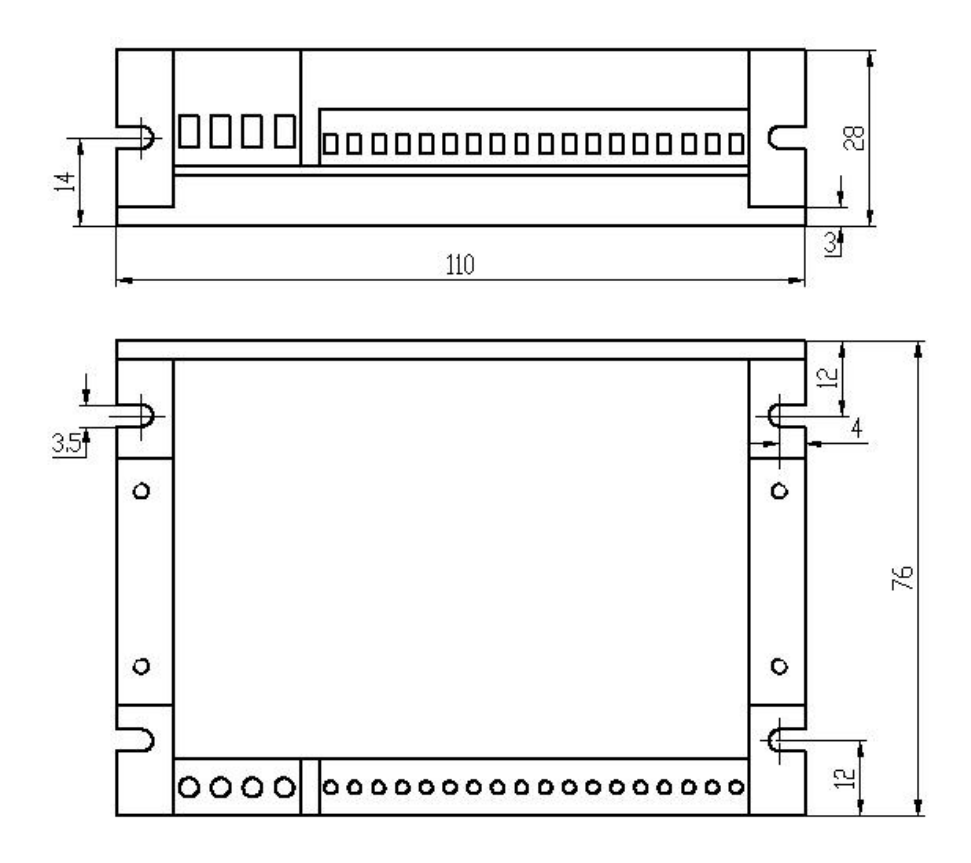

#### <span id="page-9-0"></span>四.软件协议

#### <span id="page-9-1"></span>1. 串口协议

- ()8 个数据位,1 个停止位,无奇偶校验;
- (2)波特率:2400、4800、9600、19200bps。

注意: 修改了驱动器的波特率后, 上位机也应修改为相同的波特率!

#### <span id="page-9-2"></span>2.指令结构

驱动器采用 ASCII 码指令与上位机通讯。本公司自主研发的《伺服运控管理系统》,能够产生 动态图形来实时监测电机的运行状况。

ASCII 码指令的构成:

发送端: 指令+ (参数) +0x0D

回应端:#+数据+0x0D+0x0A

- 指令:仅使用字母的字符串;
- 参数: 指令后为 ASCII 码数字, 有些指令后面无参数;
- 结束符:发送端以 0x0D (回车)结束,回应端以 0x0D, 0x0A (换行)结束;
- 字符不分大小写;
- 带有参数的指令如省略参数,则把参数识别为 0;
- 如果指令错误或参数超出规定的范围,则驱动器将返回 ERR+'d' d 范围: 0~9, 其中'1'表示数值范围错误, '2'表示无效指令, '3'表示当前位置不在位置范围 之内, '4'表示设定速度超过最大速度限制(RS232 速控模式);

#### <span id="page-9-3"></span>3.基本指令

注: 凡带有"\*"标志的参数, 均可使用 ESA 指令永久保存到 EEPROM 中, 下同。

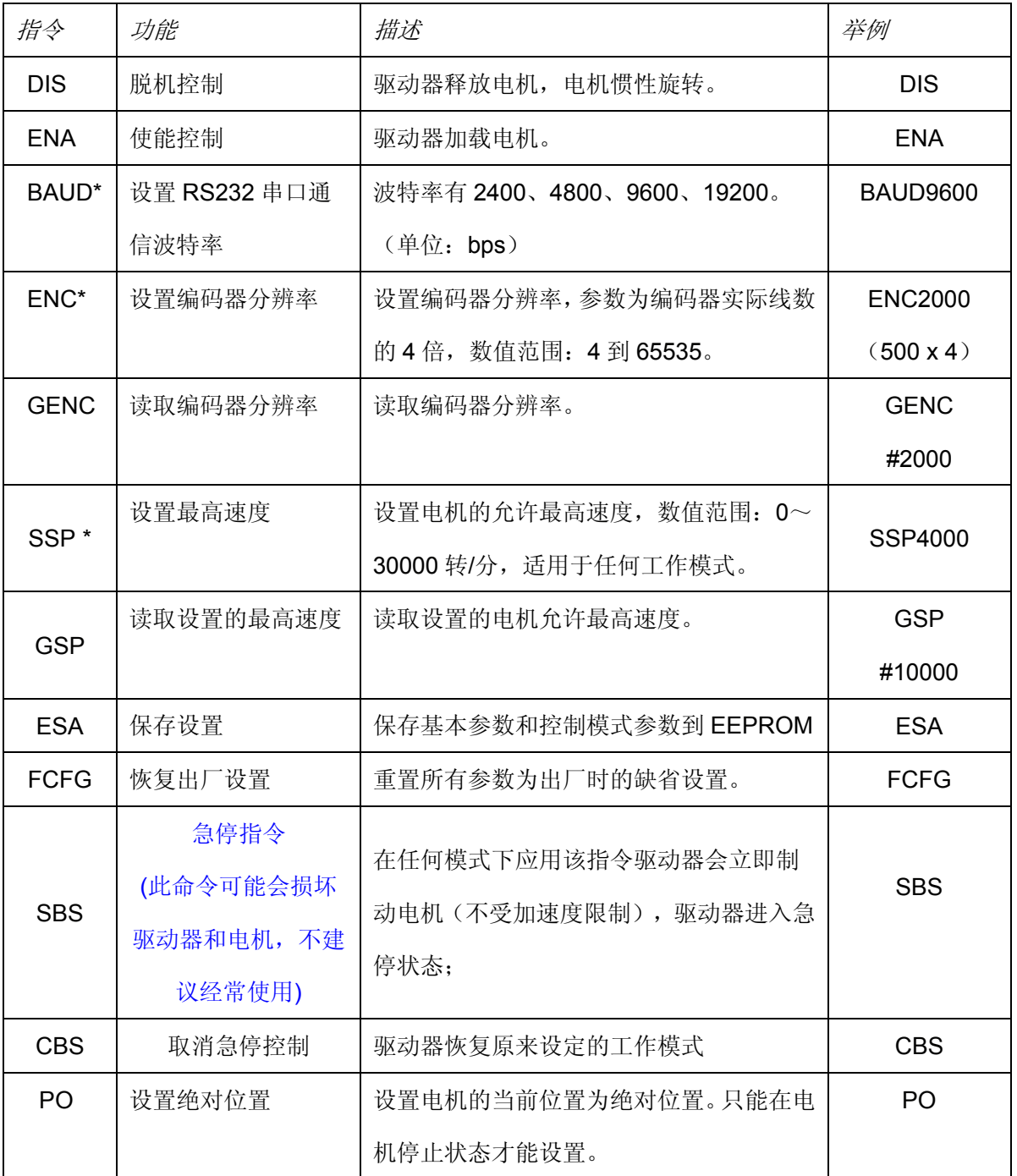

# <span id="page-10-0"></span>4.速度控制指令

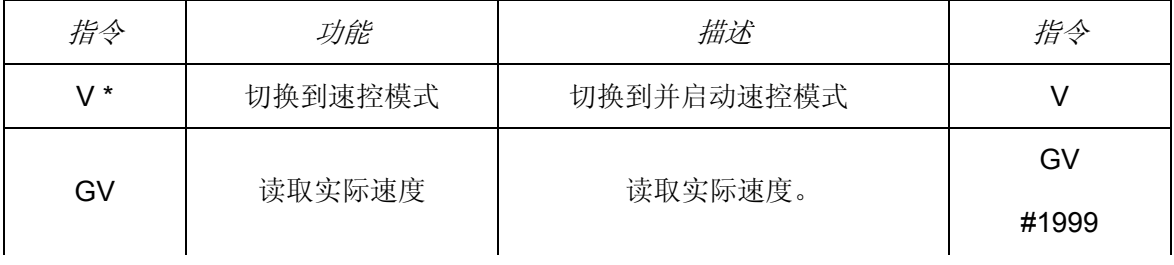

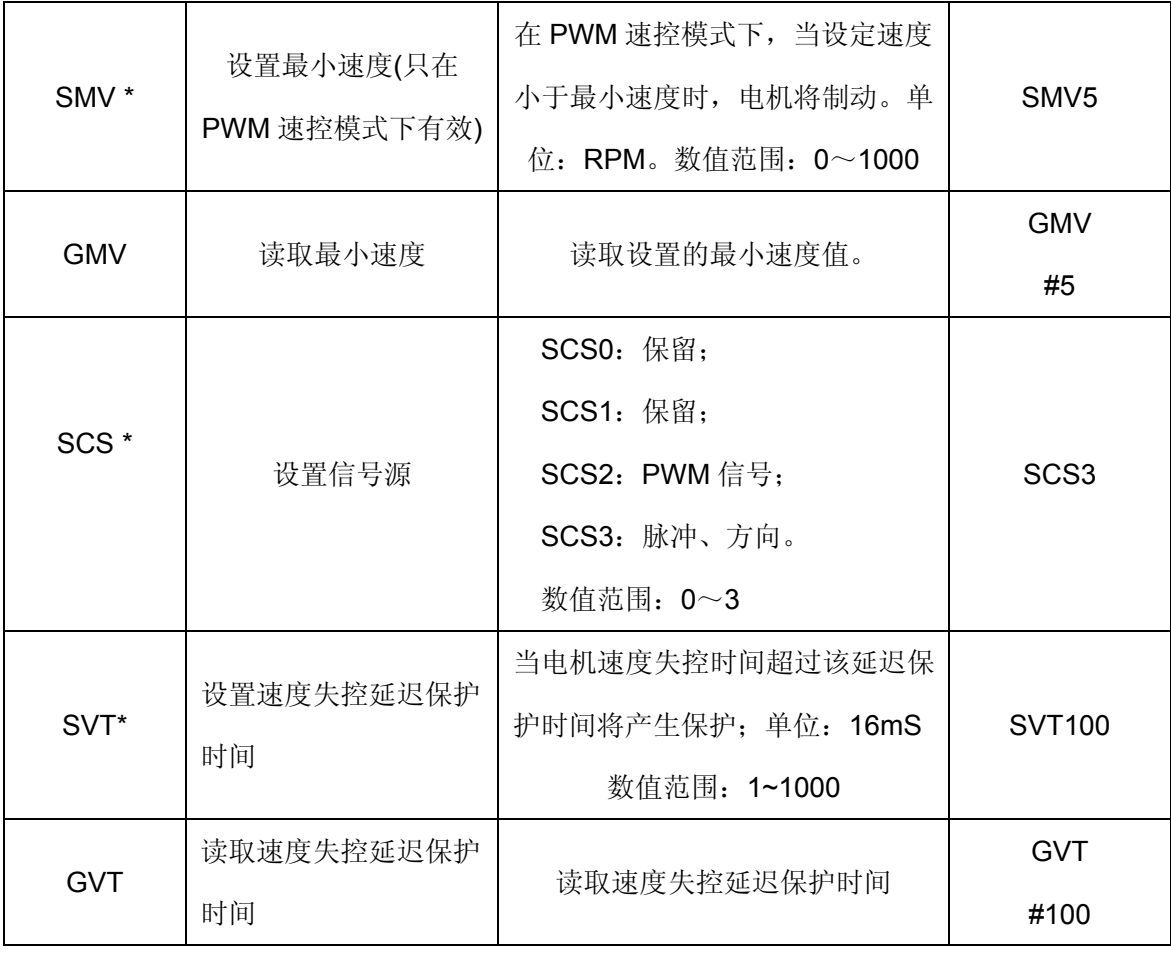

# <span id="page-11-0"></span>5.步进模式控制指令

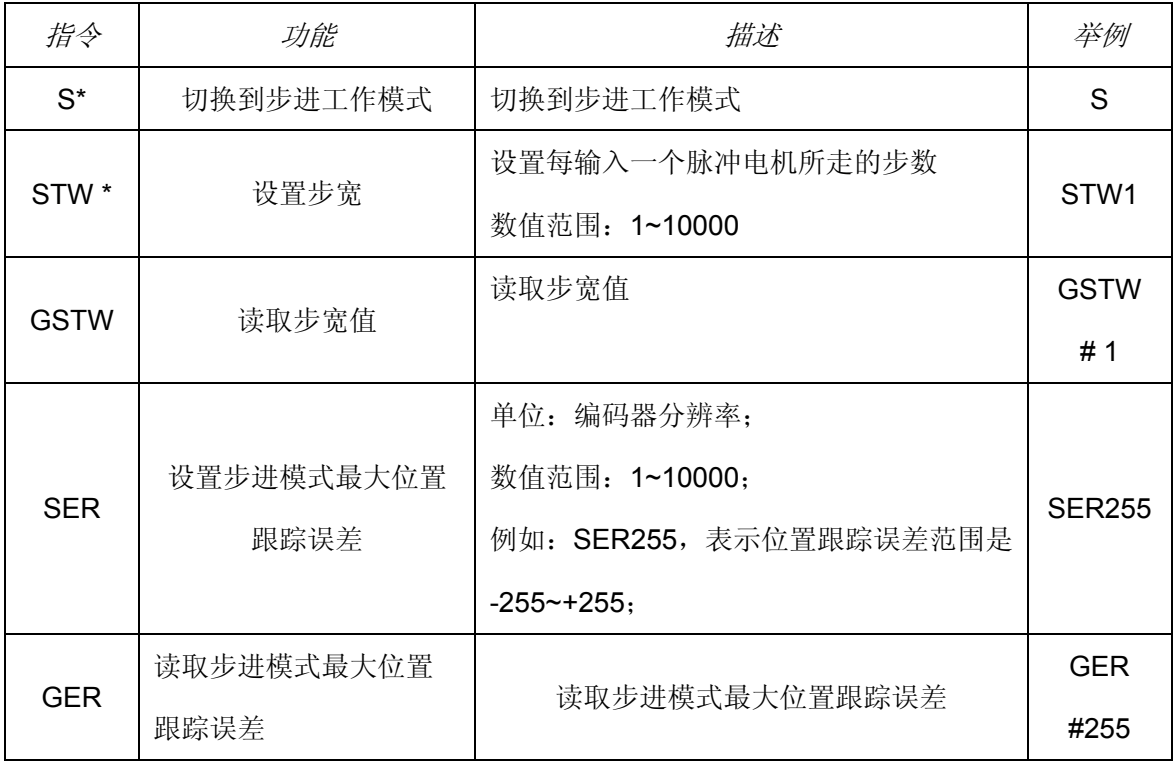

# <span id="page-12-0"></span>**6**.PID及运动参数指令

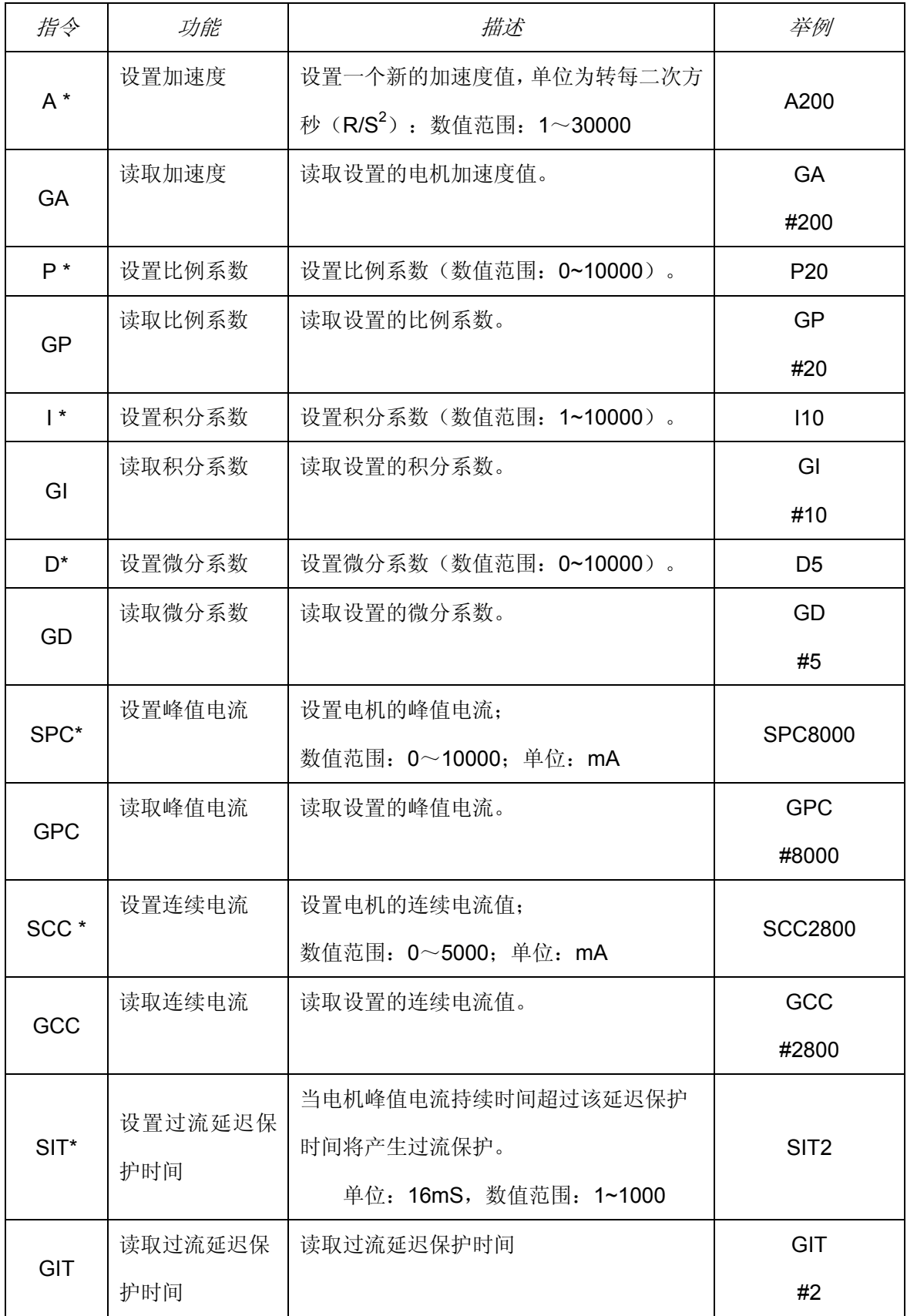

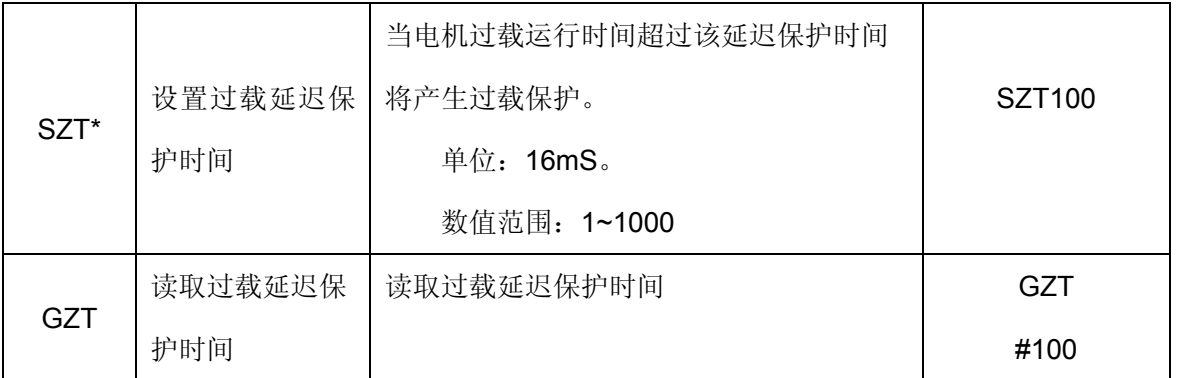

# <span id="page-13-0"></span>**7**.状态监测指令

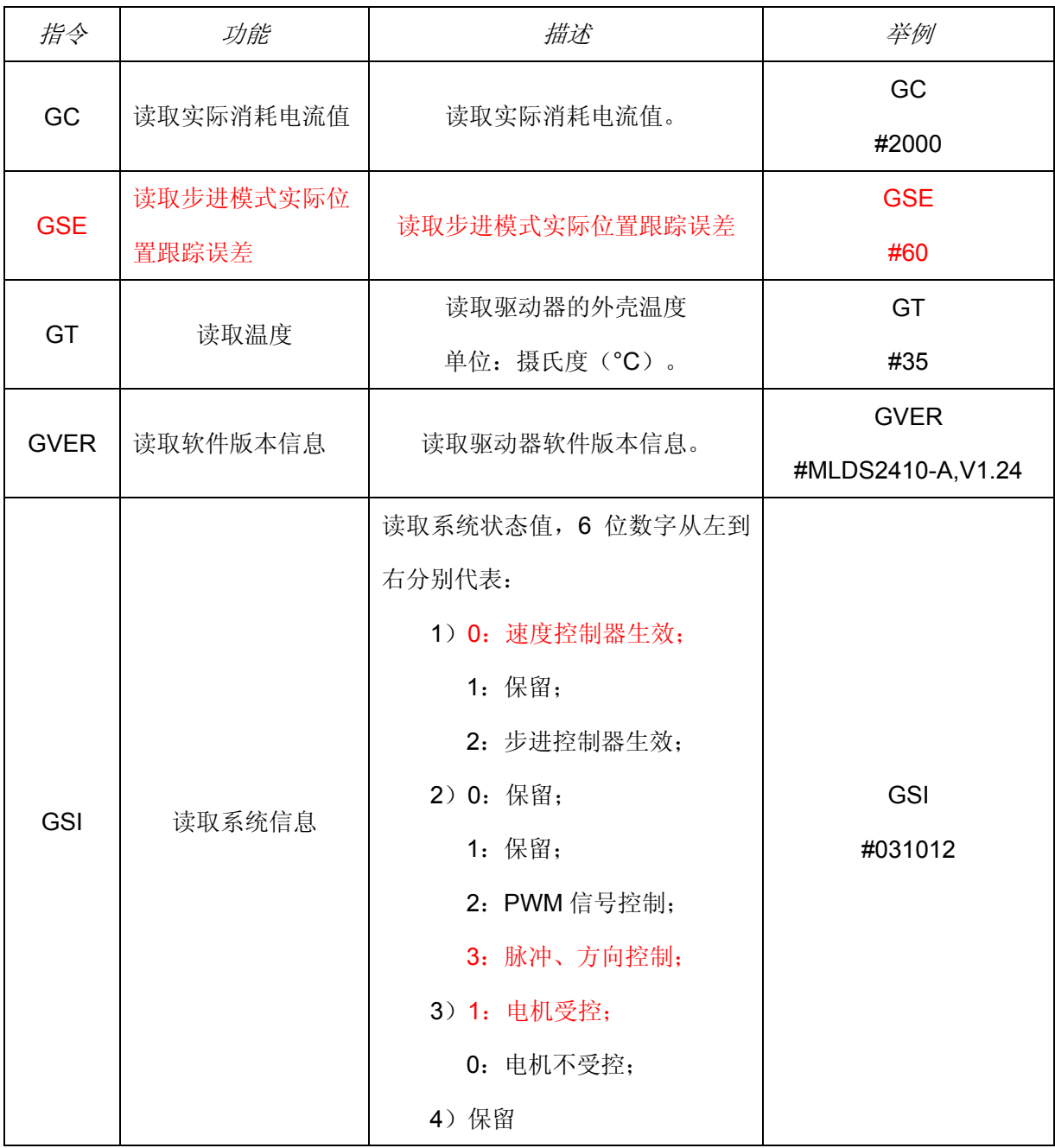

公司地址: 西安市高新区唐延路旺座现代城 H 座 1103 室 (P.R.: 710075) 电话: 86-29-88892291 13363913733 传真: 86-29-88892265 网址: http://www.mosvo.com

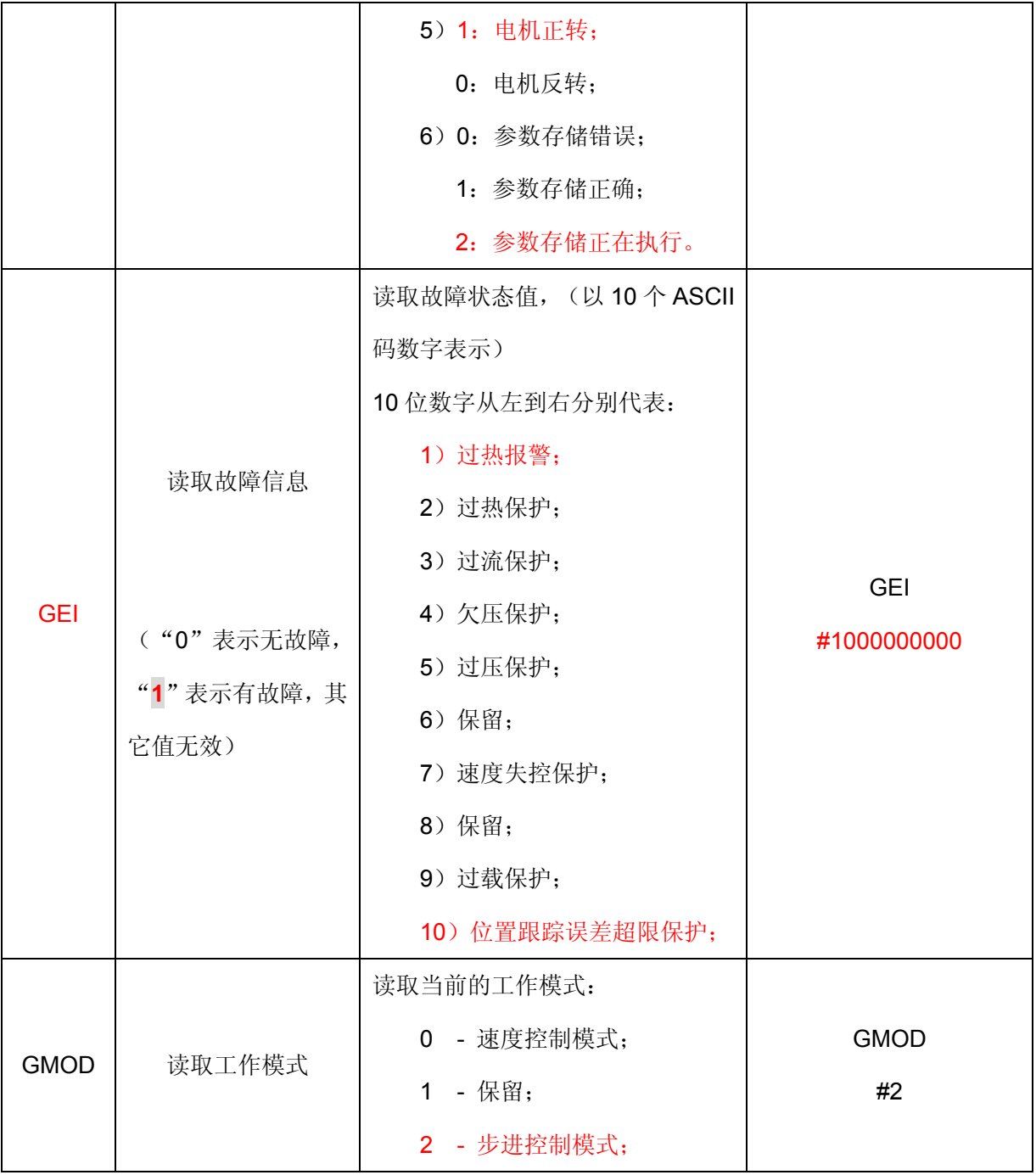

# <span id="page-15-0"></span>五. 操作说明

## <span id="page-15-1"></span>1. 初始化设置

驱动器出厂时的默认参数如下:

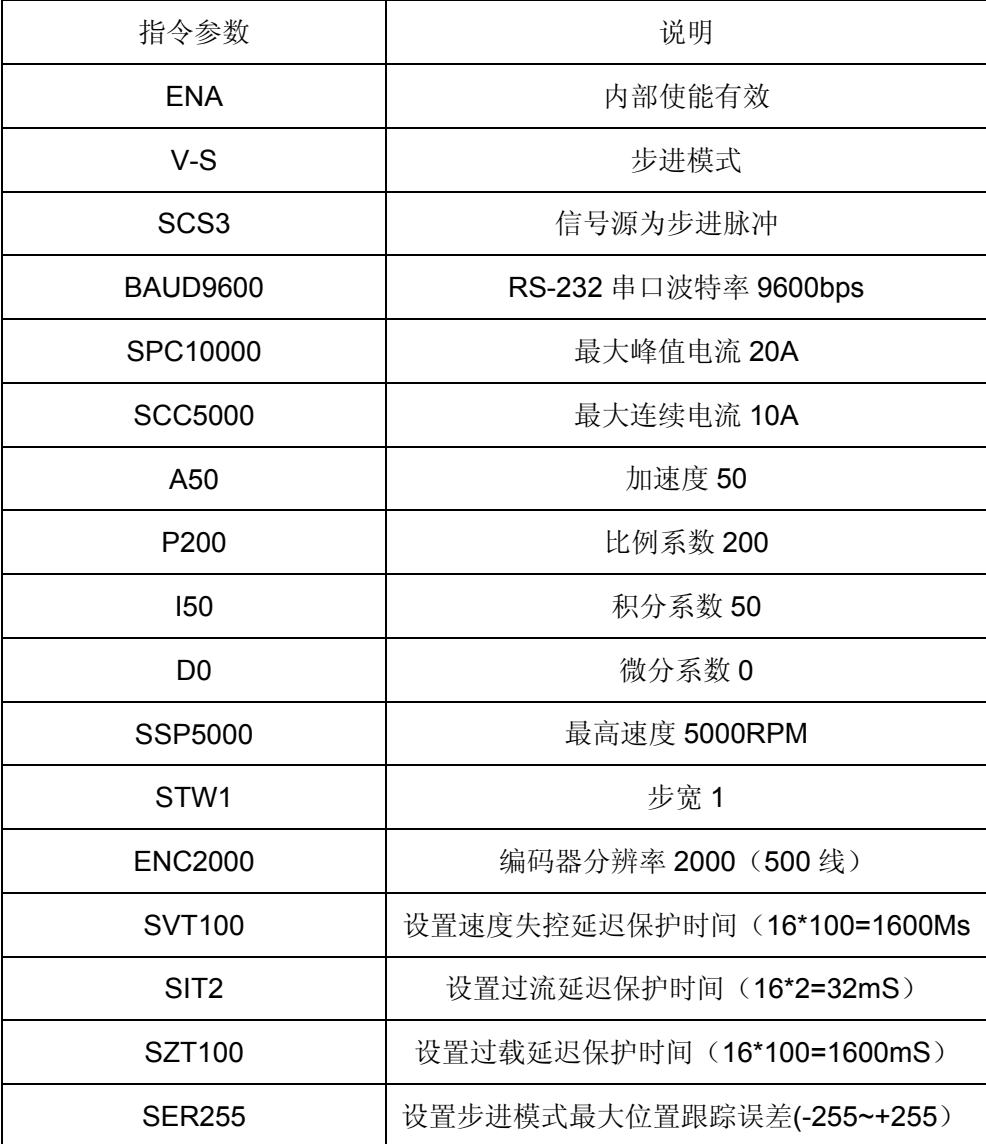

注:以上参数为出厂默认值,用户需要根据所选的电机、编码器及负载情况重新设置并存储。

## <span id="page-15-2"></span>2.PWM速度控制模式

- (1)信号来源:PWM 信号
- (2) 设置模式: PWM 速控模式, 信号源: SCS2
- (3)PWM 信号规范:

频率范围:100-500Hz;

占空比范围:1%≤占空比≤99%(推荐,在此范围内,线性度能保证在 0.1%以内)。占空 比 = 50%, V = 0; 占空比<50%, 电机反转; 占空比 > 50%, 电机正转。

计算公式: V = Vmax \* (占空比\*100 – 50) /50

例如:当设置 SSP5000,占空比 = 5%时,

 $V = 5000*$  (0.05\*100 –50) / 50 = -4500 RPM

(4)为了保证 PWM 占空比为 50%时,电机速度为零,可用 SMV 指令设置最小速度;

<span id="page-16-0"></span>3.步进控制模式(脉冲+方向模式)

- (1)信号来源:CLK,DIR
- (2) 设置模式: 步进控制模式, 信号源: SCS3
- (3)常用指令:
	- 设置最大速度:SSP + 参数
	- 设置最大跟踪误差:SER + 参数
	- 设置最大加速度:A + 参数
	- 设置步宽:STW + 参数
	- 读取步宽值:GSTW
	- 切换到步进模式:S
- (4)工作原理

在步进模式下,脉冲输入端每接收一个脉冲,电机将运转一个步宽;

这种工作模式能同时实现位置和速度控制。由于允许设置步宽(STW),输入频率和电机转 速的比率可以根据需要设置。

转速与脉冲频率之间的关系如下:

转速=脉冲频率 X 步宽 (STW) X 60 ÷ 编码器分辨率 (4 倍线数)

位置与脉冲个数之间的关系如下:

位置(圈数)=脉冲个数 X 步宽(STW)÷ 编码器分辨率(4 倍线数)

(5)优点(与步进电机比较)

步宽可编程设定;

没有因齿槽效应而引起的转矩损失;

具有优异的动态特性;

无震动,发热小;

采用闭环控制,不会产生"丢步"现象;

功率随着负载变化动态调节,效率高(步进电机无论有无负载,均按最大功率运行)。

## <span id="page-18-0"></span>六.故障保护与复位

<span id="page-18-1"></span>1.安全级别

保护机制分为三个安全级别:报警、自动恢复和状态锁存。各个级别故障信息保护机制如下:

- 报 警:驱动器继续工作,标志置位, FAULT 信号输出;
- 自动恢复: 故障发生后, 系统关断 PWM, 标志置位, FAULT 信号输出; 故障消失后,自动恢复到工作状态,标志清除, FAULT 信号停止输出;
- · 状态锁存: 故障发生后, 系统关断 PWM, 标志置位, FAULT 信号输出; 故障标志只能通过发送 DIS 指令或外部 EN 信号置低清除。

#### <span id="page-18-2"></span>2. 故障保护依据

(1)过流保护

硬件过流保护: 当瞬间电流大于 13A, 硬件自动保护, 关断 PWM 输出, 此保护并不影响故 障状态信息位; 当电流小于 13A, 硬件保护关闭, 使能 PWM 输出;

软件过流保护: 当电流持续大于峰值电流的时间超过过流延迟保护时间, 将产生过流保护。 (2)过压、欠压保护

当电源电压低于 19.4V 时系统将启动欠压保护;

当电源电压高于 39.5V 时系统将启动过压保护;

(5)超调、失调保护

驱动器无法控制电机按照设定的指令运行,将产生保护。

(6)过载保护

当电流持续大于连续电流的时间超过过载延迟保护时间,将产生过载保护。

(7)跟踪误差保护

在步进控制模式,电机运行的动态跟踪误差超过限定值将产生跟踪误差保护。

#### <span id="page-18-3"></span>3. 故障信息读取

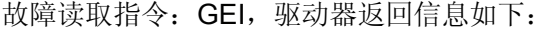

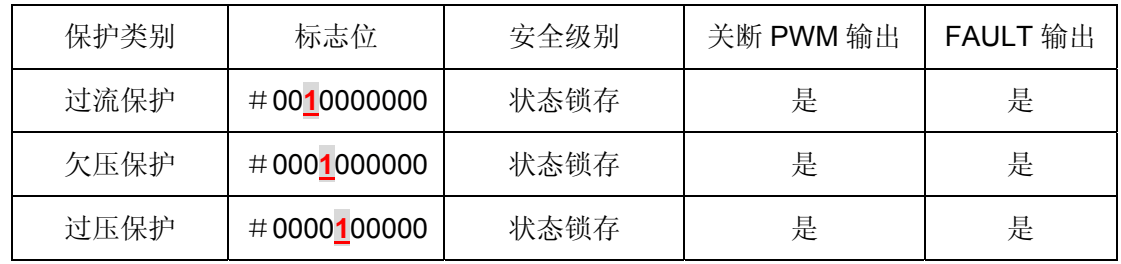

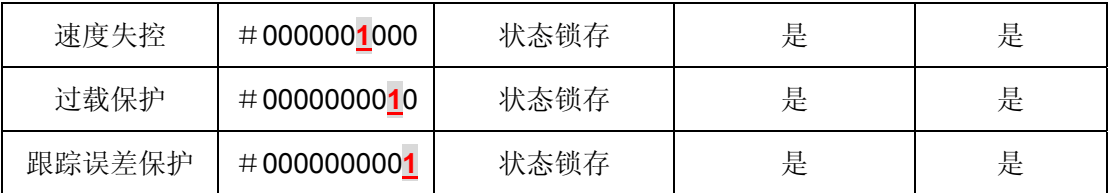

注: 故障状态被锁定后,系统自动关断 PWM 输出, 只能通过发送 DIS 指令或者外部 EN 信号置 低清除;

当 DIS 信号有效或者 EN 信号低电平时, 如果故障消失, 相应故障标志自动清除。

### <span id="page-20-0"></span>七.参数设置与PID调试

#### <span id="page-20-1"></span>1.参数设置

- (1) 连接 RS232 通讯口,在《伺服运控管理系统》软件上进行设置,详见软件使用说明;
- (2) 用户自己根据软件协议进行设置。

#### <span id="page-20-2"></span>2.参数保存

- (1)使用《伺服运控管理系统》软件进行保存,详见软件使用手册;
- (2)用户使用 ESA 指令进行保存。
- 注意: 在调试过程中下载的参数, 如果不通过 ESA 指令保存, 掉电后将丢失!

#### <span id="page-20-3"></span>3.PID调试

客户需要根据自己的实际应用调试 PID 参数,在《伺服运控管理软件》上可以直观的观察到调试 效果。一般根据电机和负载的不同,PID 参数不同。调整 PID 参数可以改善系统的动态特性。速度控 制模式(PWM 信号源)、步进控制模式一般需要不同的 PID 值, 客户需要根据自己的实际应用进行参 数调整。根据客户实际应用需要分以下几种情况:

(1)PWM 速度控制模式,PID 调试方法如下:

- 根据电机设置最大速度(即额定转速)。 例如:-> SSP5000;
- 按实际应用要求设置加速度。 例如:-> A100;
- 同时提高 P 系数和 I 系数, D 系数为 0, 保持 P 是 I 系数 3 倍到 0.2 倍关系。 举例: -> P20
	- $> 110$
	- $-2$  D<sub>0</sub>

 将 PWM 信号占空比由 50%增加到 70%,运行一段时间再减小到 50%,观察速度响应曲线、 速度平稳性。过冲量。

- 重复以上两步(包括调整 P 系数和 I 系数倍数关系),直到最佳性能;
- 为加快调节过程,可适当调整 D 系数,以使系统性能更好。

(2)步进控制模式 PID 调试:

- 按实际应用要求设置加速度,设置步宽; 例如:-> A100;-> STW1;
- 同时提高 P 系数和 I 系数, D 系数为 0, 保持 P 系数是 I 系数 3 倍到 0.2 倍关系; 例如: - > P20

 $> 110$ 

-> D0

 将步进脉冲由 0HZ 提高到 2000HZ(或其它值)再减小到 0HZ,观察速度响应曲线、电机平稳 性及过冲量;

- 重复以上两步(包括调整 P 系数和 I 系数倍数关系),直到最佳性能;
- 为加快调节过程,可适当调整 D 系数,以使系统性能更好。

## <span id="page-21-0"></span>4.运行状态监测

用户把参数成功修改后,可以在《伺服运控管理系统》上实时监测运动控制的效果,以便于调整参数。

### <span id="page-22-0"></span>八. 应用举例

<span id="page-22-1"></span>1. 初始化设置

第1步: 将电机、编码器、电源同驱动器正确连接,打开电源。

- 第2步: 打开《伺服运控管理系统》,连接驱动器。
- 第3步: 根据直流电机及编码器参数来进行如下设置:

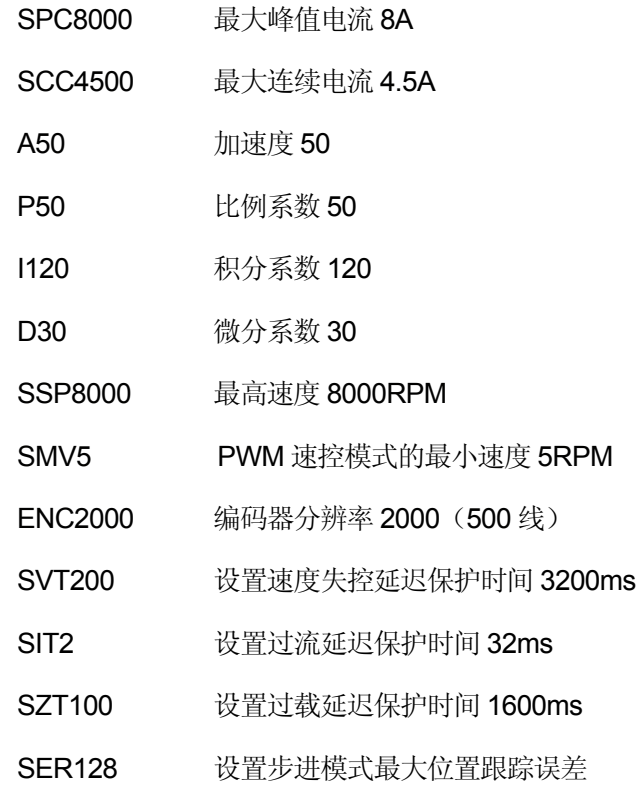

第 4 步: 存储参数。

## <span id="page-22-2"></span>2.PWM信号速度控制

第1步:初始化设置完成后,进行如下设置:

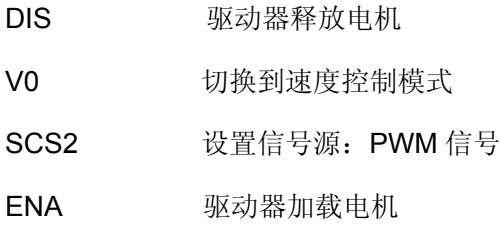

第 2 步: 外部 EN 使能, 加载 PWM 信号, 进行 PID 调试, 使其速控性能最佳; 第 3 步:保存参数

ESA 保存配置到驱动器内置的 EEPROM

第4步: 关闭电源, 重新加电, 加载 PWM 信号, 电机可以受控运转。

## <span id="page-23-0"></span>3.步进模式

第1步:初始化设置完成后,进行如下设置:

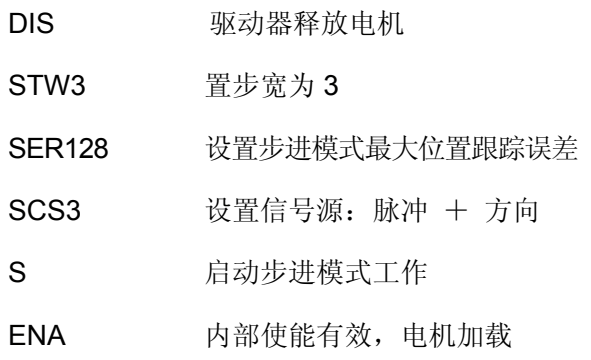

- 第 2 步: 外部 EN 使能, 加载 CLK、DIR 信号, 进行 PID 调试, 使其速控性能最佳 第 3 步:保存参数
	- ESA 保存配置到驱动器内置的 EEPROM
- 第4步: 关闭电源, 重新加电, 加载 CLK, DIR 信号控制电机开始运转。

## <span id="page-24-0"></span>[九.常见问题](#page-22-0)

### <span id="page-24-1"></span>1. ENA/DIS 指令和外部使能信号 EN 的关系

外部使能信号 EN 的优先级最高, 当它为低时, ENA/DIS 指令操作无效, 当它为高时, ENA /DIS 指令操作有效;

## <span id="page-24-2"></span>2. 关于 SBS 急停指令

 电机在运转中需要急停时,可用 SBS 指令。但此指令在重负载和高速度时会对电机和驱动器产 生一定伤害,严禁经常使用;解除急停状态,可使用 CBS 指令或将驱动器重新加电。

### <span id="page-24-3"></span>[3](#page-22-2)[.关于读取速度指令](#page-22-2)[GV](#page-22-2)

此驱动器速度显示分辨率为 1RPM。电机在运转中的速度小于 1RPM 时, 通过 GV 指令读取的 速度均为 1RPM, 只有电机停止运转或处于制动状态, 读取的速度才会为 0。

## <span id="page-24-4"></span>[4](#page-22-2)[.关于](#page-22-2)[ESA](#page-22-2)[指令](#page-22-2)

在使用 ESA 指令存储参数时,应将电机停止运转,否则会出现短暂失调现象;